## **Creating Your Parent Power School Account**

Parents/guardians will have the ability to create an account that will allow you to access all your students from a SINGLE LOGIN. If you already have a power school account created you will can add the student to the existing account.

You will need to go to the PowerSchool login page: **Power School** or click onto the PowerSchool link on the school's website (www.holyfamilydbq.org) then click Parent/student Login.

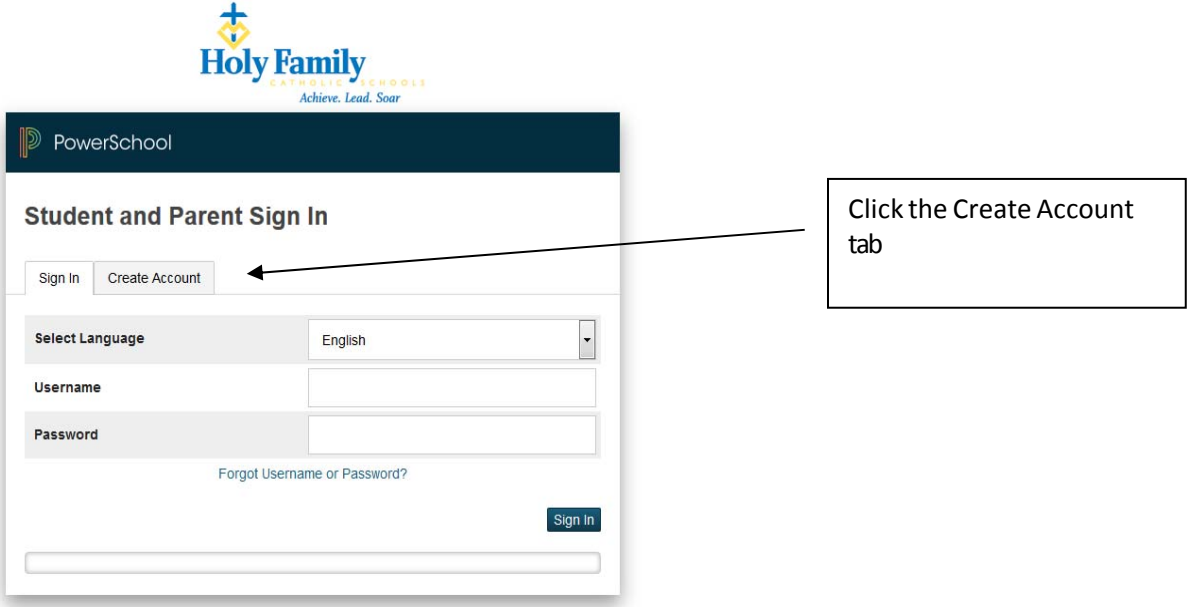

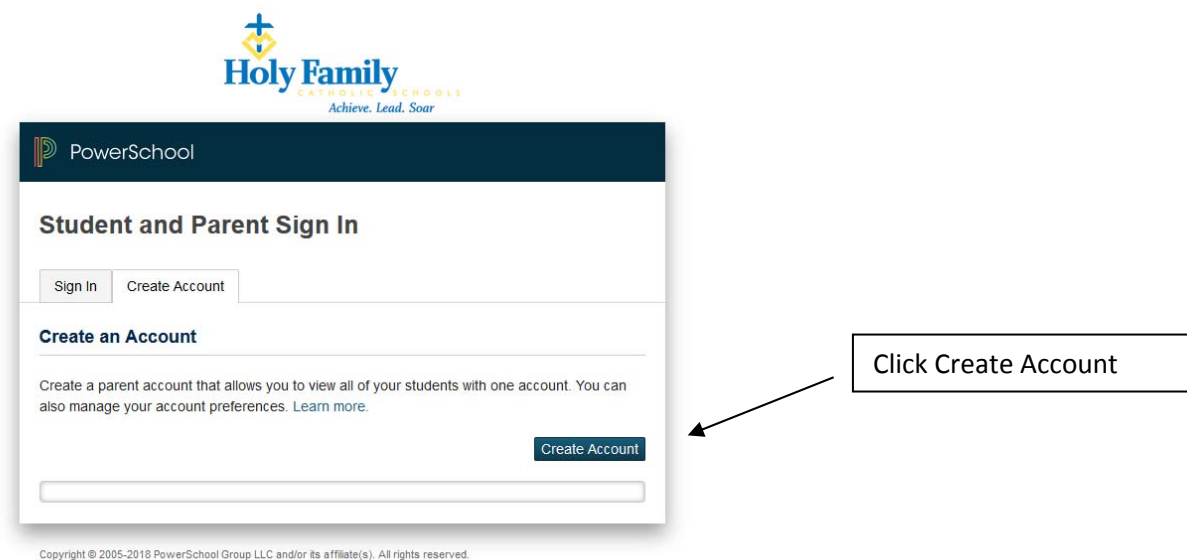

All trademarks are either owned or licensed by PowerSchool Group LLC and/or its affiliates.

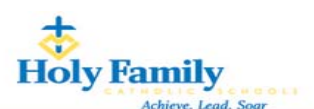

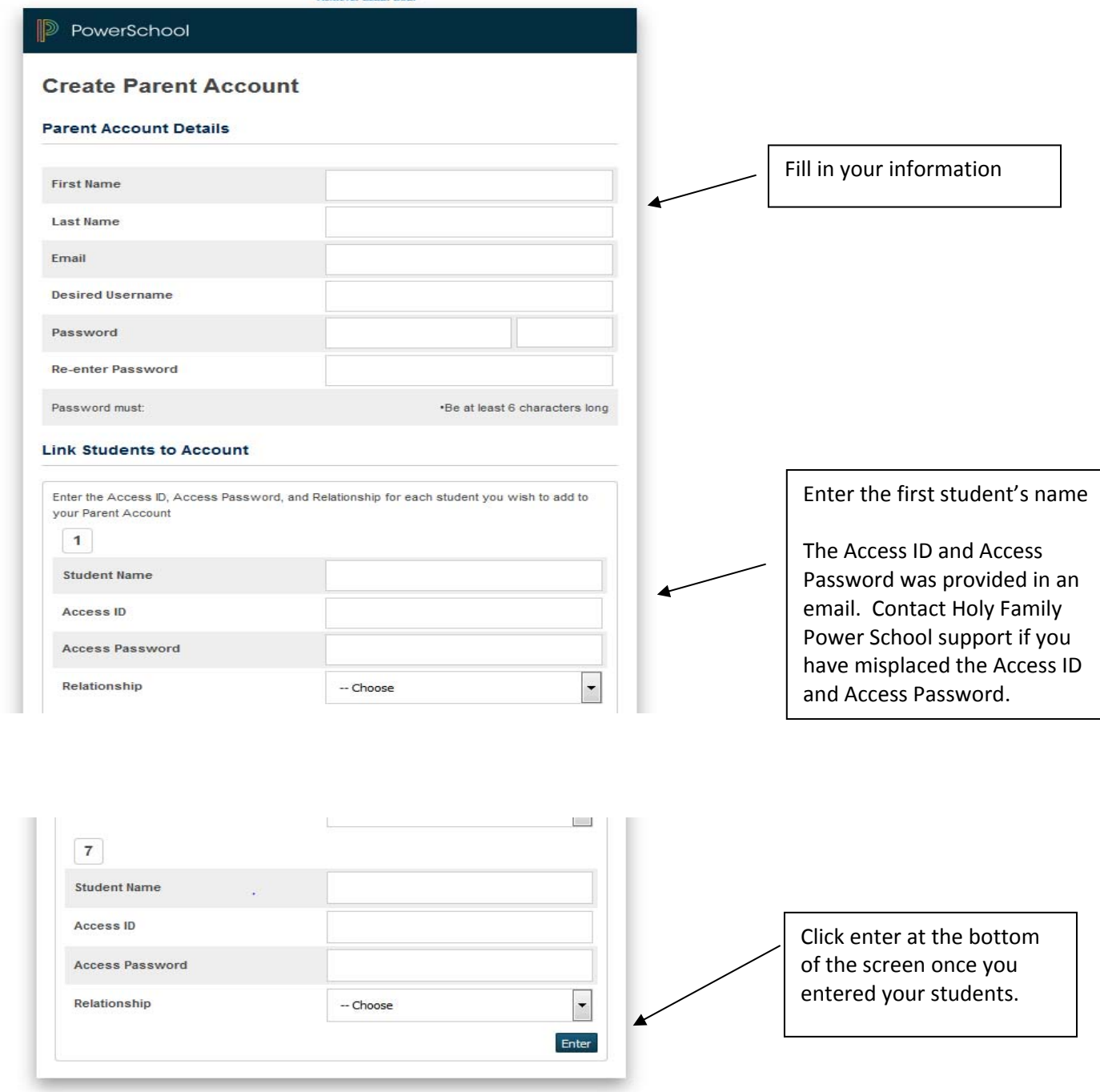

Once you click enter you will be taken back to the log in screen if all your information was accepted. It you get an error make the corrections needed. You will also need to re-enter your password and confirm it.

If you already have a parent power school account created contact Holy Family Power School support and we can add students to an existing account.